## **JSER MANUAL**

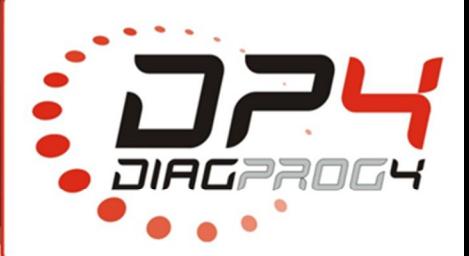

Read FEM/CAS/BDC

via OBDII Rev 1.0 Date: 22.08.2017

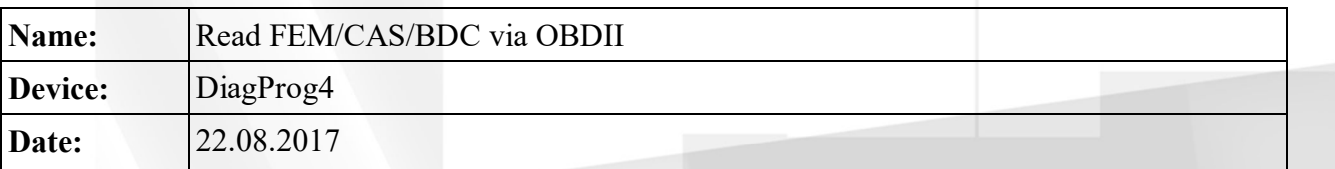

## **CARS-> BMW->X SERIES -> Fxx**

## **Function for BMW Fxx series**

DiagProg4 has now new function which allows users to read km value in FEM, BDC and CAS modules for BMW **F**xx series (F20/21, F30/31, F10/11, F01/02, F16) via OBDII.

## **Procedure:**

Select vehicle with **F**xx series from BMW menu and next:

**1.** Select from the menu **Service/DTC's UDS** option. **2.** Select **DTC** option

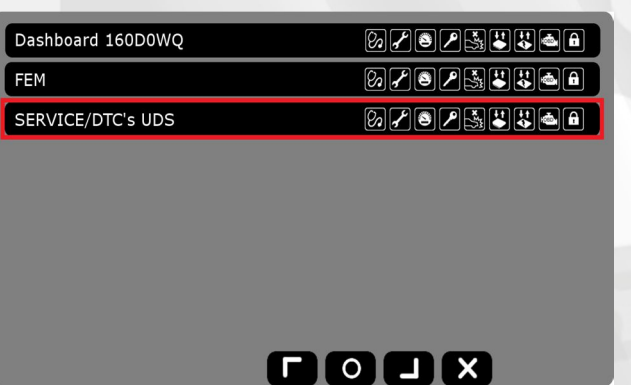

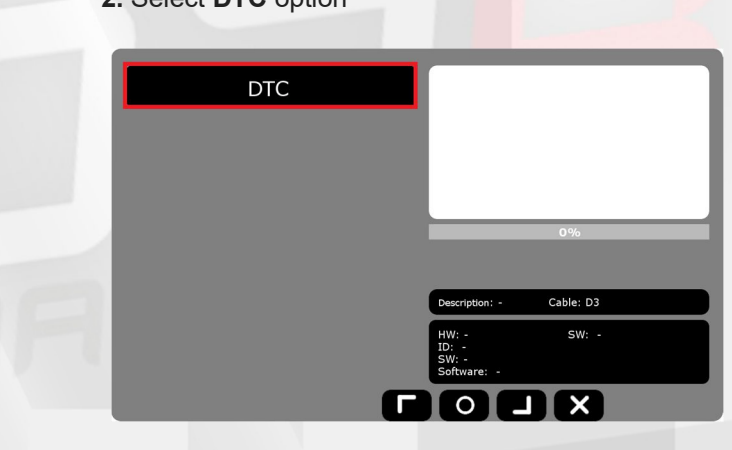

**3.** Next step is to select **SERVICE** option from the menu and km value from **FEM/CAS/BDC** will be displayed in the programming window.

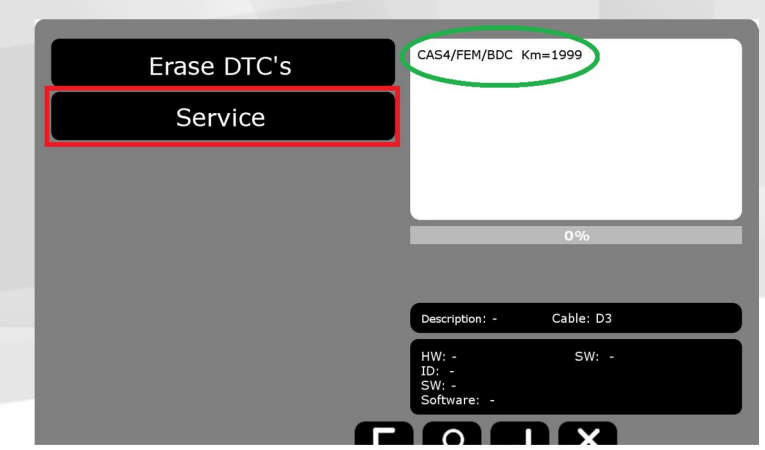

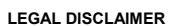

It is forbidden to use DiagProg4 device, software for this device, information contained in this document and any other Elprosys products for purposes which are illegal or prohibited in any other way. Elprosys and the comp management board shall not be liable for the results of the use of the DiagProg4 device, software, information contained in this document and any other Elprosys products for purposes which are illegal or prohibited in any way. Copying, redistribution, publishing, dissemination, sale, giving access to or making use in any other way of the whole or part of the software and data contained in this document are forbidden. Elprosys may introduce<br> the property of the Elprosys company and are protected by the law. A User is required to respect intellectual property rights of resources contained in the document.

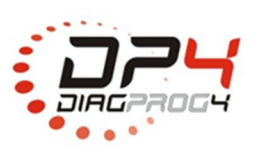

Elprosys Sp. z o.o. ul. Tarnogórska 140, Gliwice 44-102, Polska tel. +48 32 301-2-301, fax. +48 32 301-2-302

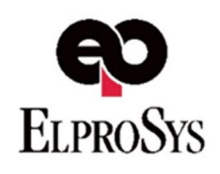